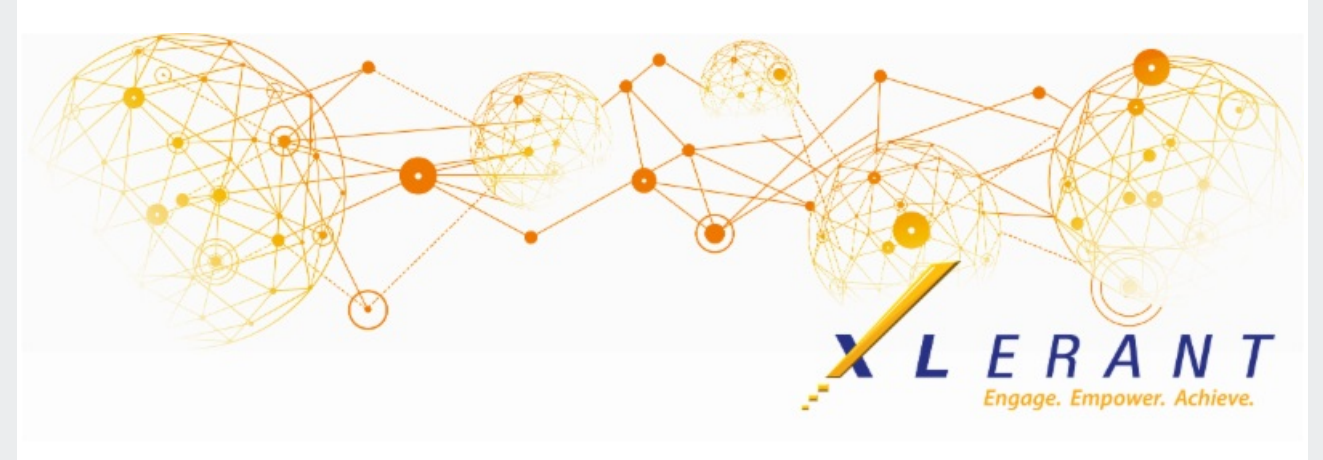

# **The XLerant NewsPak - November 2020**

## **XLerant Thought Leadership**

*Budgeting XLerator Series: What-If Analysis.*

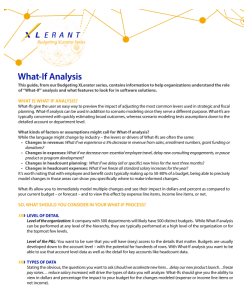

**What-Ifs give the user an easy way to preview the impact of adjusting the most common levers used in strategic and fiscal planning.** What-If analysis can be used in addition to scenario modeling since they serve a different purpose. What-Ifs are typically concerned with quickly estimating broad outcomes, whereas scenario modeling tests assumptions down to the detailed account or department level.

**[Download](https://files.constantcontact.com/0b0a686c101/48a82a55-0306-4606-9ebe-03de19a8dbd3.pdf) the guide** to learn the kinds of factors or assumptions that might call for What-If analysis, what you should consider in your process, and how

BudgetPak supports this type of analysis.

#### **Did you know?**

*Did you know you can rename BudgetPak sections?*

There are some sections in BudgetPak that come with a default name, for example Salary increases, Bonus/other compensation, Assets, etc. These section names can be adjusted on the *Configure stacks & sections* screen.

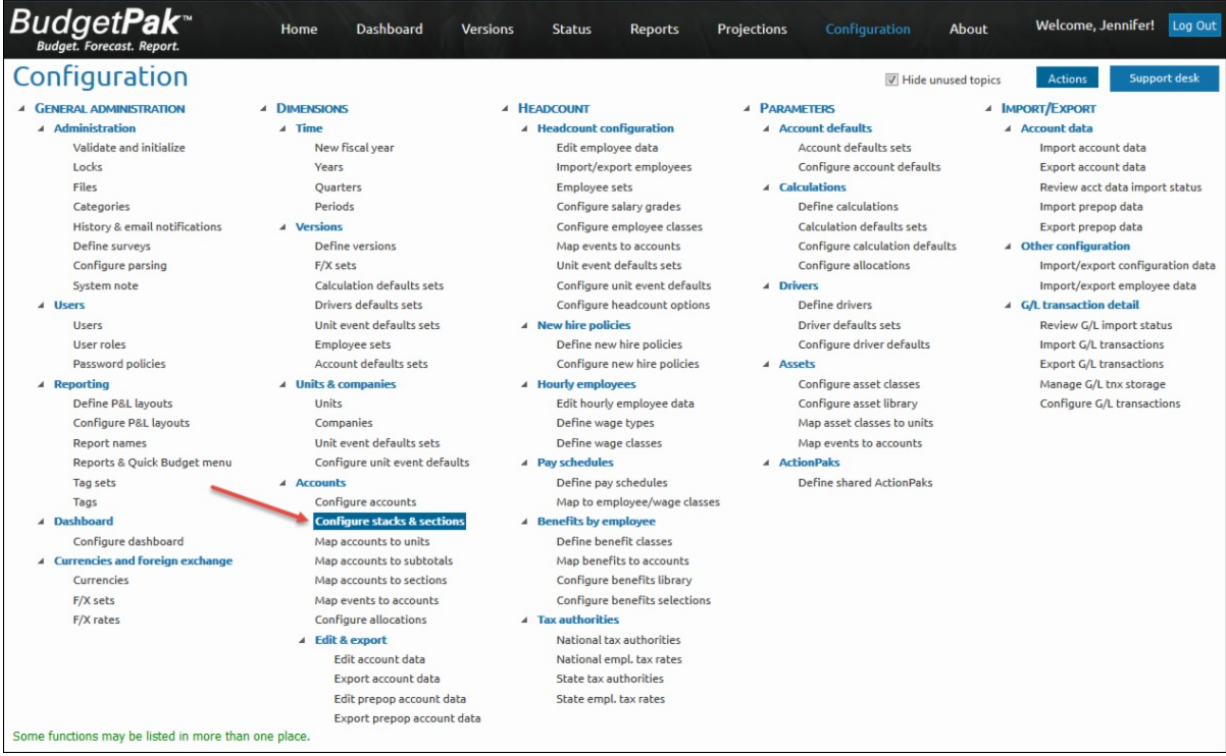

To rename a section:

- Expand into a Stack and highlight the Section to be adjusted.
- Click on the **Actions** button and select 'Rename section'.
	- When renaming a bonus/other compensation section, make sure to also check the box to 'Use section names for bonuses?'. This way the section name will be used in various areas throughout BudgetPak, including on some headcount reports.
- Enter the new name for the section, then OK.

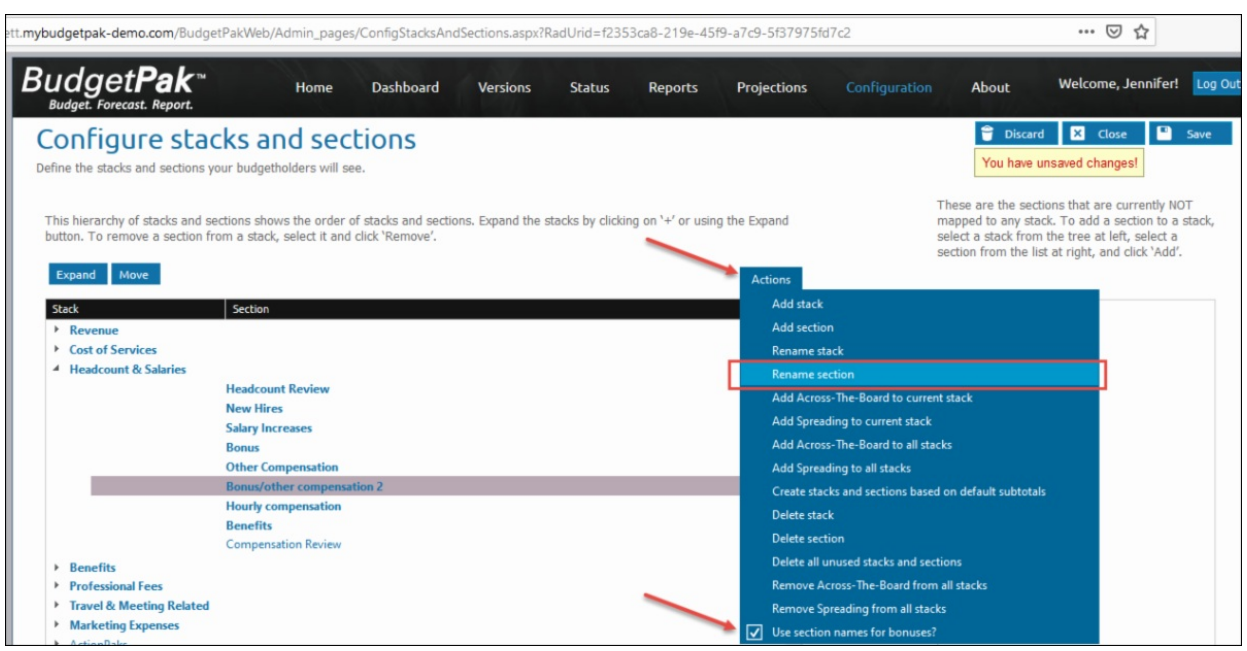

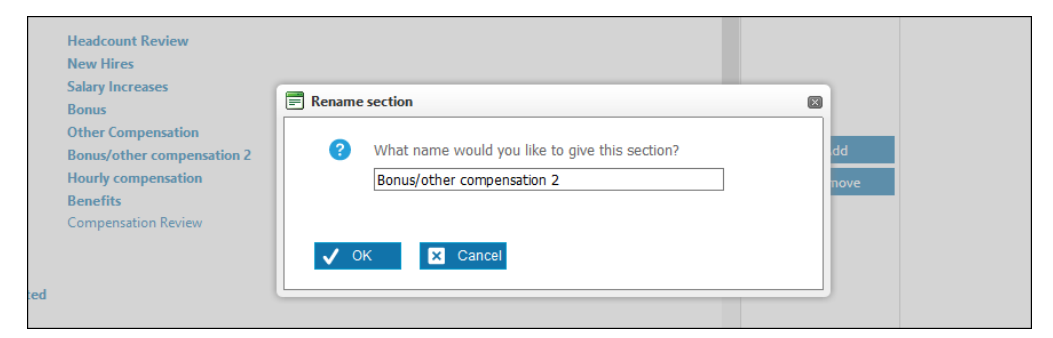

Any stack or section can be renamed using this same process. Stacks can be reordered from this screen as well, by dragging and dropping them into the desired location. Sections can be reordered within a stack by dragging and dropping. If a section needs to be moved to a new stack, use the **Add** & **Remove** buttons to accomplish this.

- First, highlight the section and click**Remove**.
- Next, highlight the destination stack, and then highlight the section from the box on the right.
- Finally, click **Add** to move the section into the stack.

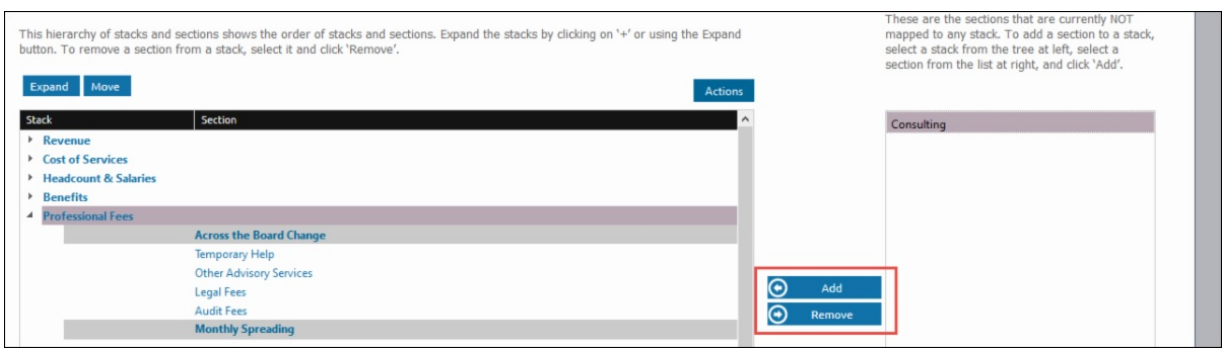

## **XLerant Learning Series Webinars**

*We will be covering new features as well as providing refreshers on current features.*

#### **Our latest webinar was on the topic of** *Headcount Basics - Importing employees, allocations and Unit event defaults* **[Watch](https://xlerant.freshdesk.com/support/solutions/articles/12000075792-webinar-headcount-basics) it now!**

To watch recordings of other webinars we have had in the past, please click [here](https://xlerant.freshdesk.com/support/solutions/articles/12000065094-webinar-s).

For suggestions on what to cover in future webinars, please contact us at [Services@XLerant.com](mailto:Services@XLerant.com).

#### **Thinking Differently - Time of Arrival**

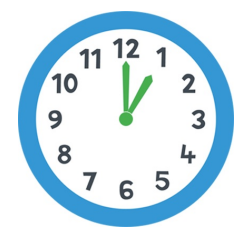

A teenage boy arrived home from a party very late and silently crept up to his bedroom. No one saw or heard him arrive. The next morning when his mother asked him what time he got home, he replied, "About one o'clock." How did she know that he had, in fact, arrived much later?

**[Give](https://files.constantcontact.com/0b0a686c101/b9908837-7604-471e-8784-b6ec49527be8.pdf) up?**

XLerant | (203) 883-4380 | [services@xlerant.com](mailto:services@xlerant.com) | [www.xlerant.com](http://www.xlerant.com)